# LANforge WiFi Demo

### **Ben Greear** Candela Technologies, Inc. www.candelatech.com +1 360 380 1618

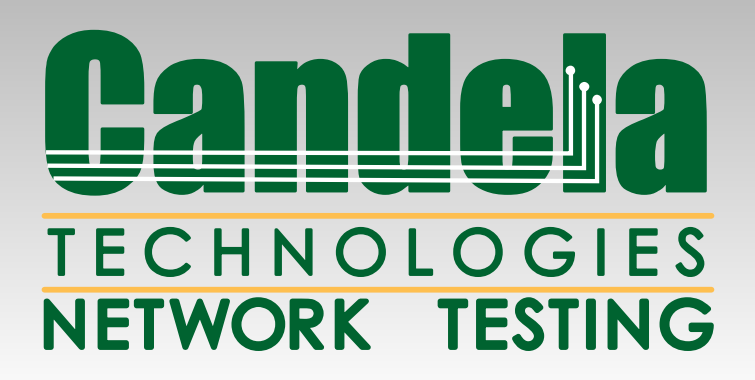

### WiFi Capacity Test

• Test throughput and functionality for different numbers of active stations.

• Equipment: AP, LANforge

• LANforge example configuration steps:

<http://www.candelatech.com/cookbook.php?vol=wifire&book=WiFi+Capacity+Test>

## Configure Test

- Select Port-Mgr tab in LANforge GUI
- Create and select Station interfaces.
- Add eth1 port if doing upload/download test.
- Or, can do station to station testing.
- Or, can test against upstream web server.
- Right-click  $\rightarrow$  WiFi Capacity Test
- Configure values, click 'Start'.

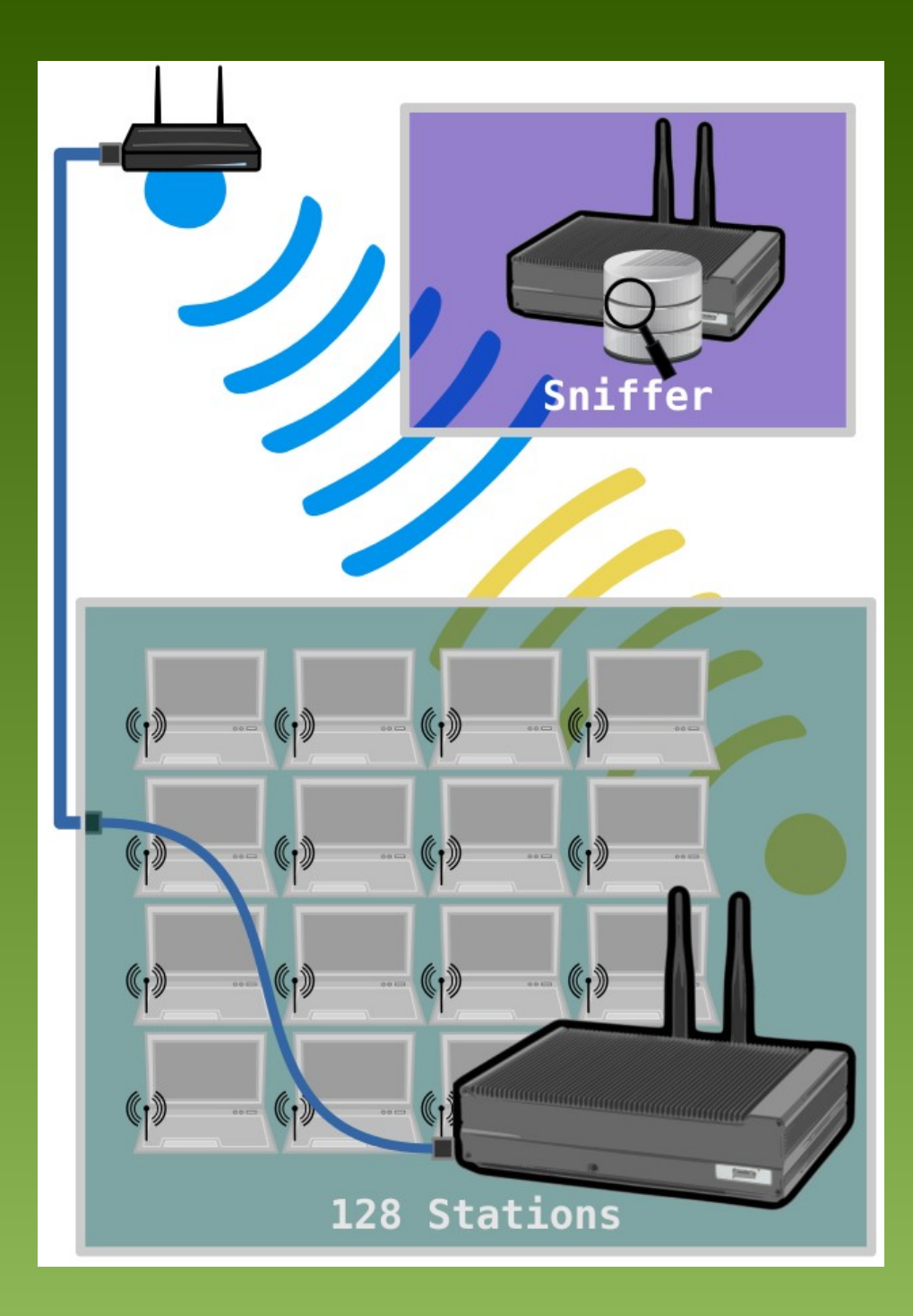

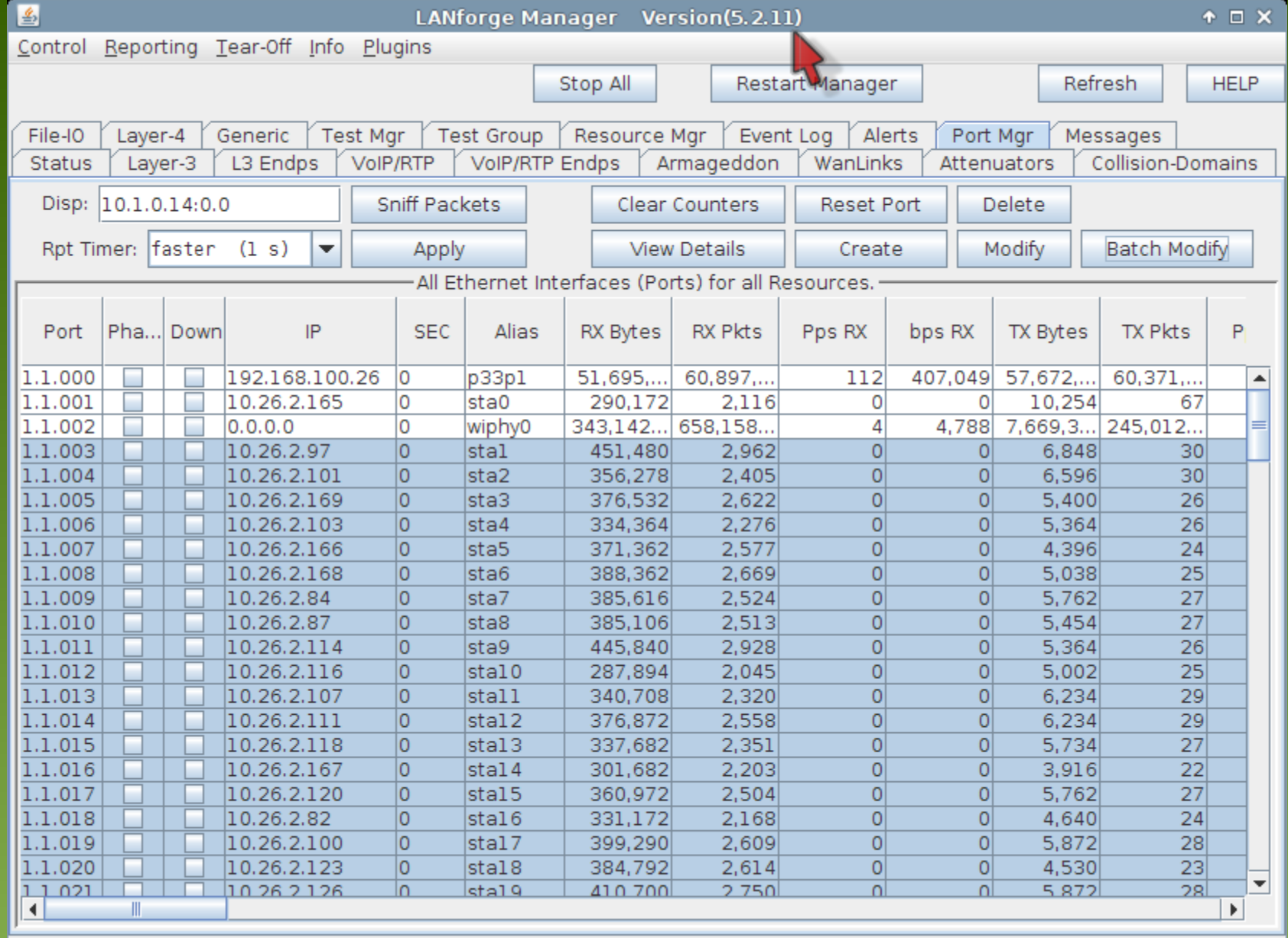

Logged in to: 192.168.100.26:4002 as: Admin

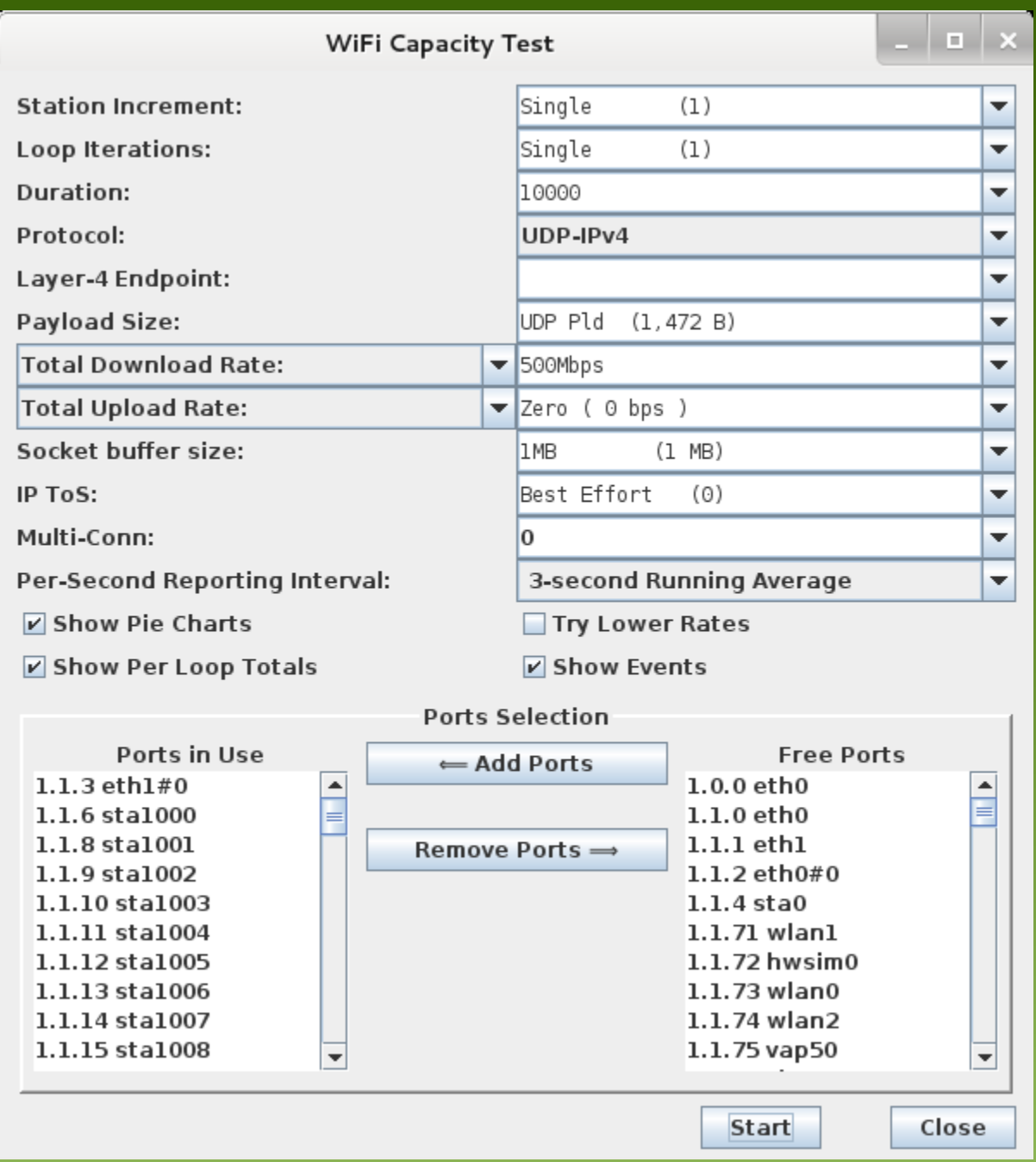

#### Download Received Kbytes, for entire 1 m run

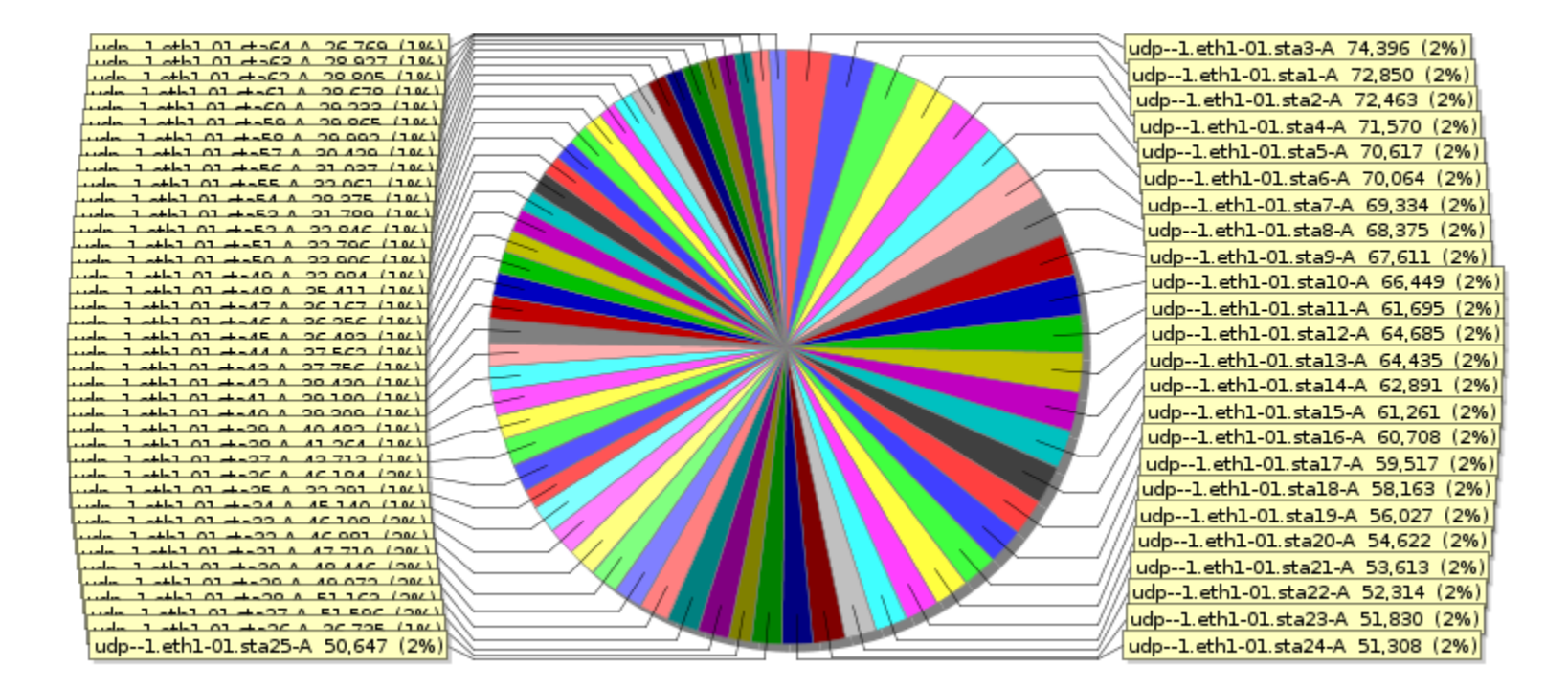

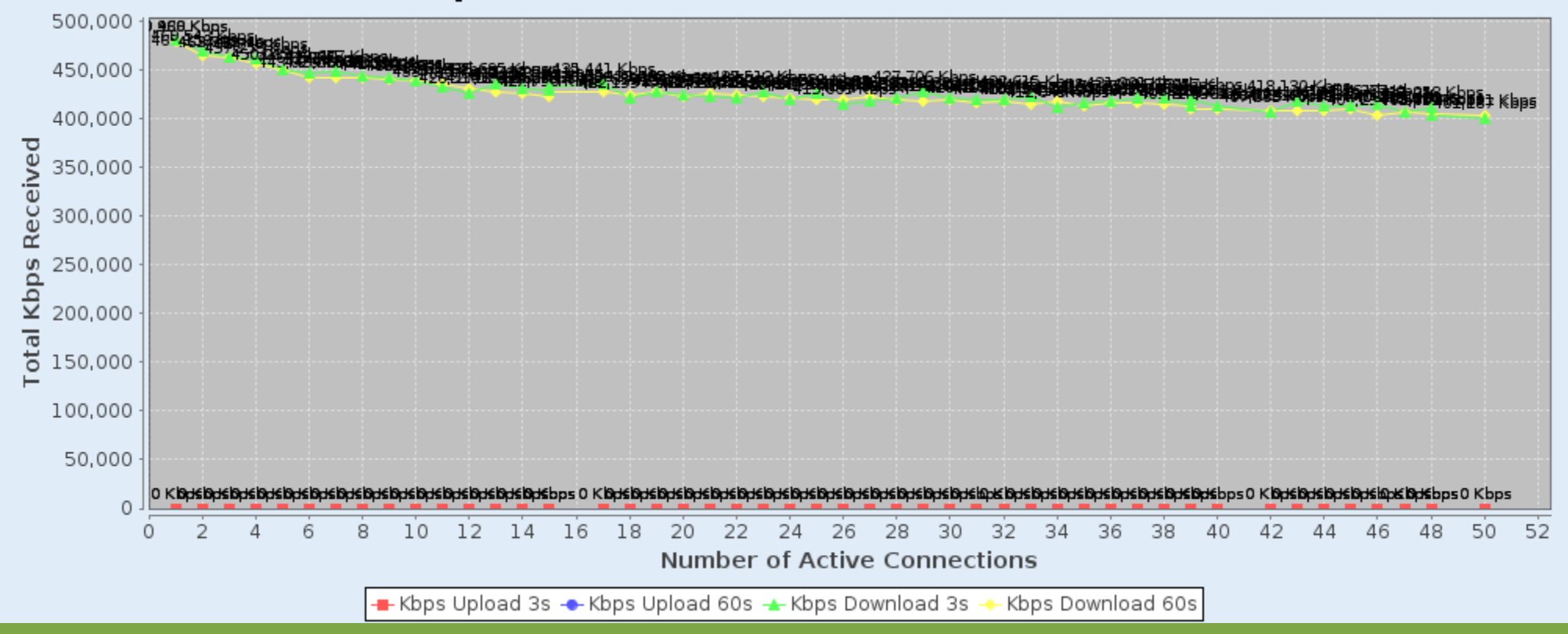

#### **Total Kbps Received vs Number of Connections Active**

### Sniff WiFi Packets

- Set wiphyX to requested channel.
- Create dummy vAP to enforce channel binding.
- Select wiphyX interface and click 'Sniff Packets'.
- Must be using 'remote desktop', 'vnc', or be otherwise running GUI on a system supporting the X-11 desktop protocol.

 $\begin{array}{ccc} \bullet & \circ \\ \bullet & \circ \end{array}$  $\blacksquare$  $\overline{\circ}$  $\bigcirc$ È.  $\chi$ C O 739

Filter: Expression... Clear Apply Save ibss-cros ibss-no-beacon ibss-no-beacon ibss-ath10k No. Time Source Destination Protoco Lengti Info 2935 0.510883000 CompexPt 26:21:3a (TA) 54 802.11 Block Ack, Flags=........ CompexPt c0:23:2c (RA) 802.11 2936 0.511092000 66.1.1.4 65.1.1.135 LANforge 4634 Seg: 104229267 2937 0.511112000 66.1.1.4 65.1.1.135 LANforge 4634 Seg: 104229270 LANforge 4634 Seg: 104229300 2938 0.511124000 66.1.1.4 65.1.1.135 54 802.11 Block Ack. Flags=....... 2939 0.511156000 CompexPt 26:cl:3a (TA) CompexPt c0:23:2c (RA) 802.11 LANforge 1572 Seg: 52490734 2940 0.512953000 66.1.1.4 65.1.1.184 2941 0.512972000 66.1.1.4 65.1.1.184 LANforge 1572 Seg: 52490735 2942 0.512981000 66.1.1.4 65.1.1.184 LANforge 1572 Seg: 52490736 LANforge 1572 Seg: 52490737 2943 0.512989000 66.1.1.4 65.1.1.184 2944 0.512998000 66.1.1.4 LANforge 1572 Seg: 52490748 65.1.1.184 2945 0.513005000 66.1.1.4 65.1.1.184 LANforge 1572 Seg: 52490749 LANforge 1572 Seg: 52490750 2946 0.513013000 66.1.1.4 65.1.1.184 LANforge 1572 Seg: 52490751 2947 0.513019000 66.1.1.4 65.1.1.184 2948 0.513026000 66.1.1.4 65.1.1.184 LANforge 1572 Seg: 52490752 2949 0.513087000 CompexPt 2a:47:3a (TA) CompexPt c0:23:2c (RA) 802.11 54 802.11 Block Ack, Flags=........ 2950 0.513254000 66.1.1.4 IPv4 3110 Leaf - 1 (25) 65.1.1.164 2951 0.513290000 CompexPt 26:02:3a (TA) CompexPt c0:23:2c (RA) 802.11 54 802.11 Block Ack. Flags=........ 2952 0.513631000 66.1.1.4 65.1.1.160 LANforge 1572 Seg: 68378213 2953 0.513681000 CompexPt 26:c0:3a (TA) CompexPt\_c0:23:2c (RA) 802.11 54 802.11 Block Ack, Flags=........ 2954 0.514032000 66.1.1.4 65.1.1.129 LANforge 4634 Seg: 115458815 LANforge 4634 Seg: 115458825 2955 0.514055000 66.1.1.4 65.1.1.129 LANforge 4634 Seg: 115458830 2956 0.514068000 66.1.1.4 65.1.1.129 LANforge 4634 Seq: 115458833 2957 0.514081000 66.1.1.4 65.1.1.129 2958 0.514121000 CompexPt 26:41:3a (TA) CompexPt c0:23:2c (RA) 802.11 54 802.11 Block Ack, Flags=........ 2959 0.516417000 66.1.1.4 65.1.1.132 LANforge 1572 Seq: 102211678 2960 0.516433000 66.1.1.4 65.1.1.132 LANforge 1572 Seq: 102211679 2961 0.516443000 66.1.1.4 LANforae 1572 Sea: 102211680 65.1.1.132 ⊕ Frame 2871: 1572 bytes on wire (12576 bits), 1572 bytes captured (12576 bits) on interface O + Radiotap Header v0, Length 38 ⊕ IEEE 802.11 QoS Data, Flags: ......F. ⊕ Logical-Link Control 05.1.1.178 [65.1.1.178] Thermat University Protocol Version 4, Src. 3, Src. 3, Src. 3, Src. 3, 2, 2, 2, 2, 2, + User Datagram Protocol, Src Port: 37134 (37134), Dst Port: 37133 (37133) ⊕ LANforge Traffic Generator 00 00 26 00 2b 48 20 00 dd be e9 ac 00 00 00 00 0000  $. . 6. + H . . . . . . . .$ 0010 00 00 3c 14 40 01 d4 00 00 00 44 00 00 04 22 00  $...$  <  $@...$   $...$   $D...$   $"$ . 00 00 00 00 00 00 88 02 3c 00 04 f0 21 24 5e 3a 0020  $\ldots$ ...... <...! \$^: 0030 04 f0 21 c0 23 2c 04 f0 21 c0 23 2c 10 0a 00 00  $\dots$ !  $#$ ,  $\dots$  !  $#$ ,  $\dots$ . 0040 aa aa 03 00 00 00 08 00 45 00 05 dc ed e5 40 00  $.........$   $E......$ @. ● File: "/var/tmp/wireshark\_pcapnq\_... Packets: 241128 · Displayed: 241128 (1... Profile: Default

### Automated Rate vs Range

- Test rate-control and radio function at different signal strengths.
- Equipment: AP, LANforge, programmable Attenuator
- Optional: 2 Isolation chambers
- LANforge example configuration steps:

<http://www.candelatech.com/cookbook.php?vol=wifire&book=WiFi+Rate+v+Range+Test>

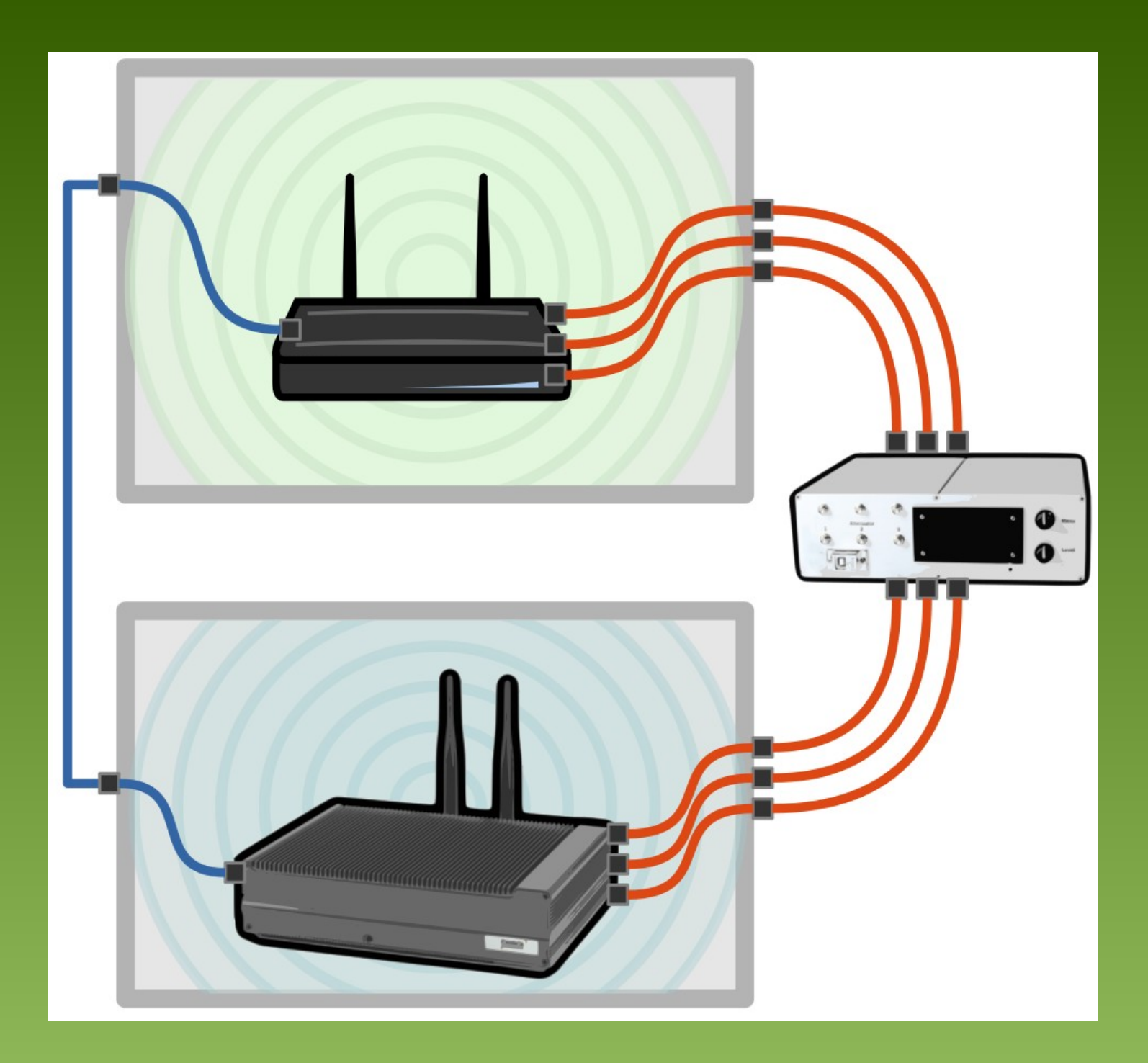

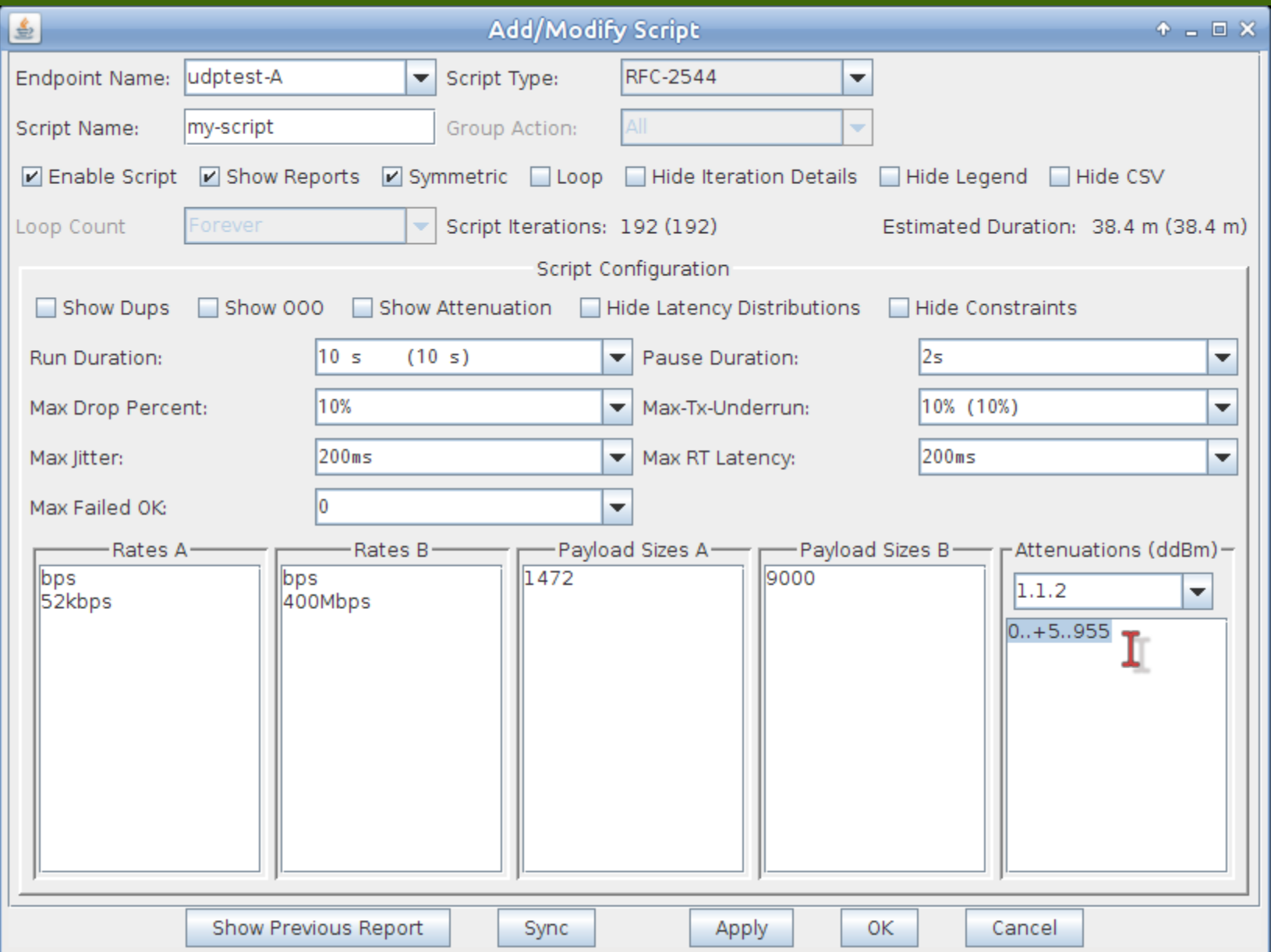

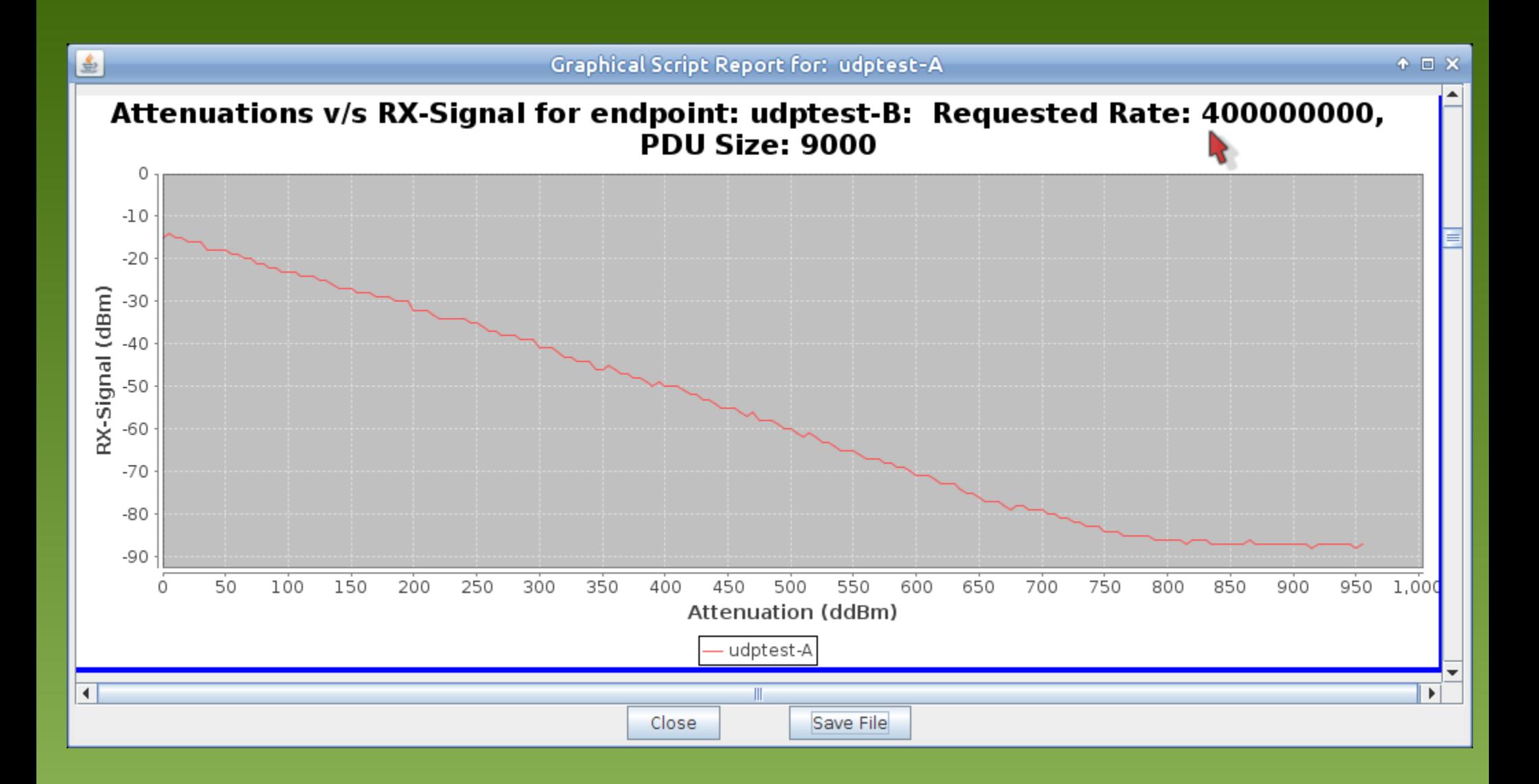

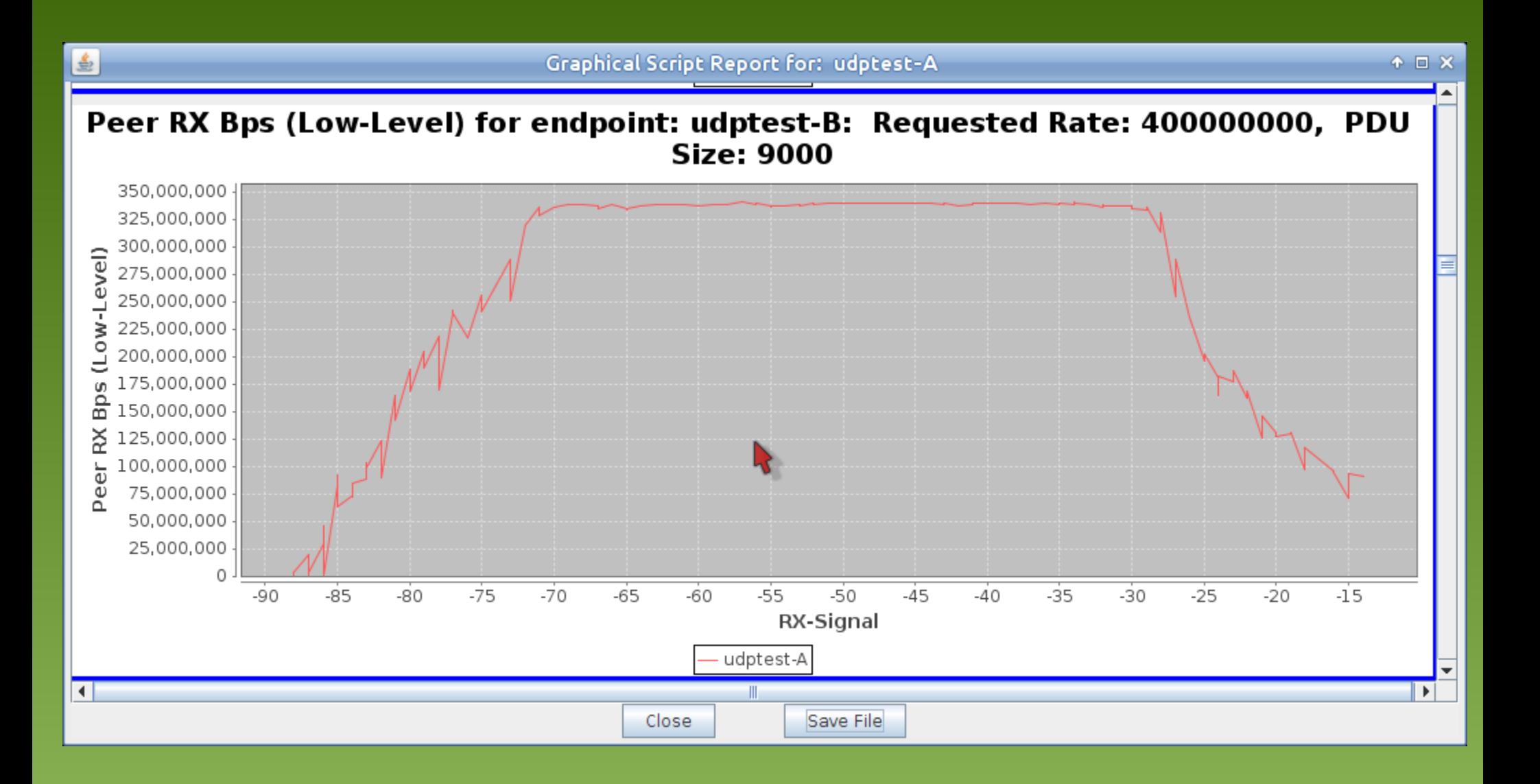